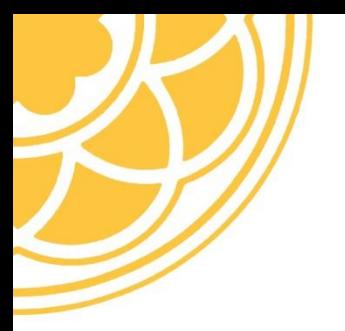

## Pacific Lutheran University Student ID & PIN Information

Your PLU Student ID and PIN (found in your acceptance letter) will allow you to log into PLU's Banner Web, our student information system, so that you can view your student information record as well as your financial aid award once it becomes available (see log-in instructions below).

Your acceptance letter is the only time we will send you your PIN, so please keep that information in a safe place. If you do lose your PIN at any point throughout the admission and enrollment process, please contact the Office of Admission at 800-274-6758, and we can reset it for you. *Once you have submitted your Enrollment Deposit and activated your PLU email account, any lost PINs can be reset on your own through Banner Web using the "Disabled Account" link on the log-in screen.*

## **PLU Banner Web Log-in Instructions:**

- Go to https://banweb.plu.edu
- Select "Banner Self Service"
- Enter your PLU ID & PIN, provided in your acceptance letter. Your PIN is a random 6-character alphanumeric, and is case-sensitive.
	- o \**Note: Do not click on the "First-Time User?" button below, which is only for current PLU students and employees.*
- When you log into Banner Web for the first time, you will be prompted to change your PIN before continuing on. Your new PIN must contain at least 6 characters. You will also be required to select a security question and provide a security answer, which will help you remember your PIN in case you forget.
- Be sure to keep your PIN confidential. If you want your parent(s) or significant other to gain access to your financial aid and student account information, you will need to share with them your PLU ID number and PIN. Once you are an enrolled PLU student, we cannot release student account or financial aid information to **anyone** without PLU ID Number and PIN information.
- If you have submitted your Enrollment Deposit and activated your PLU student email account (PLU ePass), you also have the option of logging into Banner Web using your PLU ePass information rather than ID Number and PIN.